## <span id="page-0-0"></span>**Take a Course on Adding a Fob Entry to the OR PTC DCI Web Portal**

Click the picture below to launch the computer-based training module:

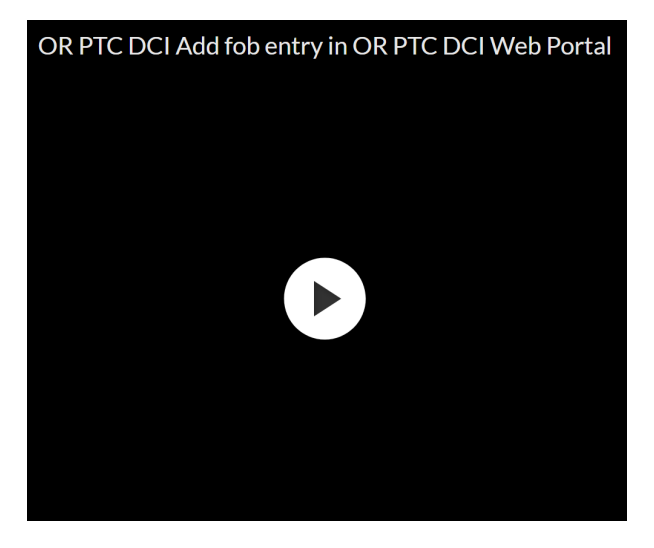

## Related articles

- [Guide OR PTC User Settings Guide](https://dciconfluenceprod.dcisoftware.com/display/ORPD/Guide+-+OR+PTC+User+Settings+Guide)
- [QRG How to Use a Fob](https://dciconfluenceprod.dcisoftware.com/display/ORPD/QRG+-+How+to+Use+a+Fob)
- [Download the Common Entry Errors and Business Rule Violations Tip Sheet](https://dciconfluenceprod.dcisoftware.com/display/ORPD/Download+the+Common+Entry+Errors+and+Business+Rule+Violations+Tip+Sheet)
- [Download the OR PTC DCI Provider Guide](https://dciconfluenceprod.dcisoftware.com/display/ORPD/Download+the+OR+PTC+DCI+Provider+Guide)
- [Take a Course on Adding a Fob Entry to the OR PTC DCI Web Portal](#page-0-0)